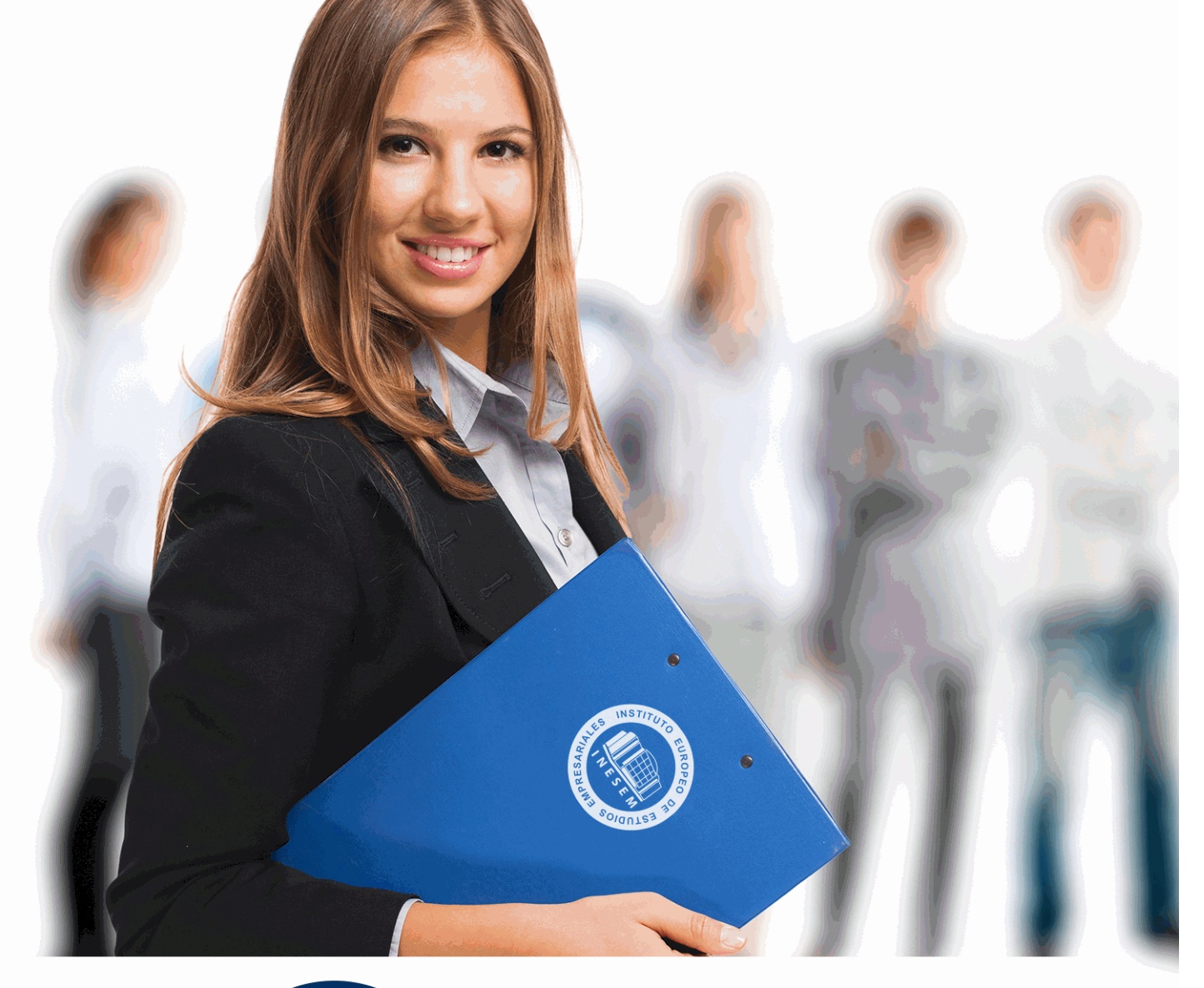

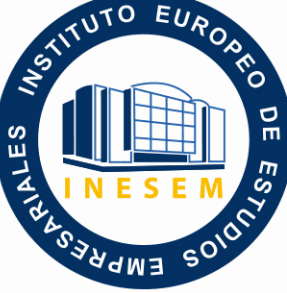

INESEM

**BUSINESS SCHOOL** 

*Postgrado en Creación de Presupuestos, Mediciones, Certificaciones y Control de Costes en Construcción con Presto*

+ Información Gratis

**titulación de formación continua bonificada expedida por el instituto europeo de estudios empresariales**

# *Postgrado en Creación de Presupuestos, Mediciones, Certificaciones y Control de Costes en Construcción con Presto*

*duración total:* 360 horas *horas teleformación:* 180 horas

*precio:*  $0 \in$ \*

*modalidad:* Online

\* hasta 100 % bonificable para trabajadores.

# *descripción*

Este curso en Creación de Presupuestos, Mediciones, Certificaciones y Control de Costes en Construcción con Presto le ofrece una formación especializada en la materia, además el alumno recibirá una formación en la gestión de proyectos de obra mediante las aplicaciones informáticas Microsoft Presto y Project, pudiendo hacer la planificación de proyectos, presupuestos, la valoración económica inicial de obra, los tiempos de obra… a nivel profesional.

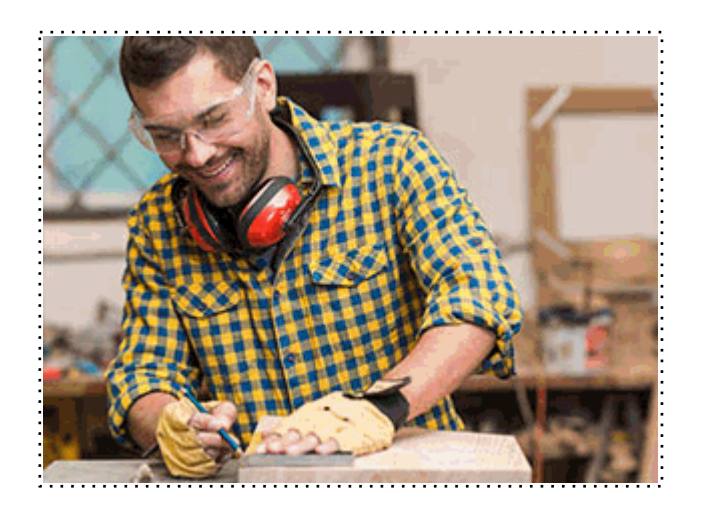

Todos aquellos trabajadores y profesionales en activo que deseen adquirir o perfeccionar sus conocimientos técnicos en este área.

# *objetivos*

- Aportar al alumno de un modo rápido y sencillo los conocimientos necesarios para realizar presupuestos de obra con el programa Presto y planificar proyectos con el programa Microsoft Project.

- Asimilar los conceptos básicos para el manejo de Presto creando presupuestos, gestionando ofertas y realizando certificaciones de obra civil.

*para qué te prepara*

Este curso en Creación de Presupuestos, Mediciones, Certificaciones y Control de Costes en Construcción con Presto te capacita para realizar un proyecto en el tiempo midiendo factores como los recursos, costes, etc, así como realizar mediciones y presupuestos de obra.

# *salidas laborales*

Gestión de proyectos / Dirección de proyectos / Construcción.

Una vez finalizado el curso, el alumno recibirá por parte de INESEM vía correo postal, la Titulación Oficial que acredita el haber superado con éxito todas las pruebas de conocimientos propuestas en el mismo.

Esta titulación incluirá el nombre del curso/máster, la duración del mismo, el nombre y DNI del alumno, el nivel de aprovechamiento que acredita que el alumno superó las pruebas propuestas, las firmas del profesor y Director del centro, y los sellos de la instituciones que avalan la formación recibida (Instituto Europeo de Estudios Empresariales).

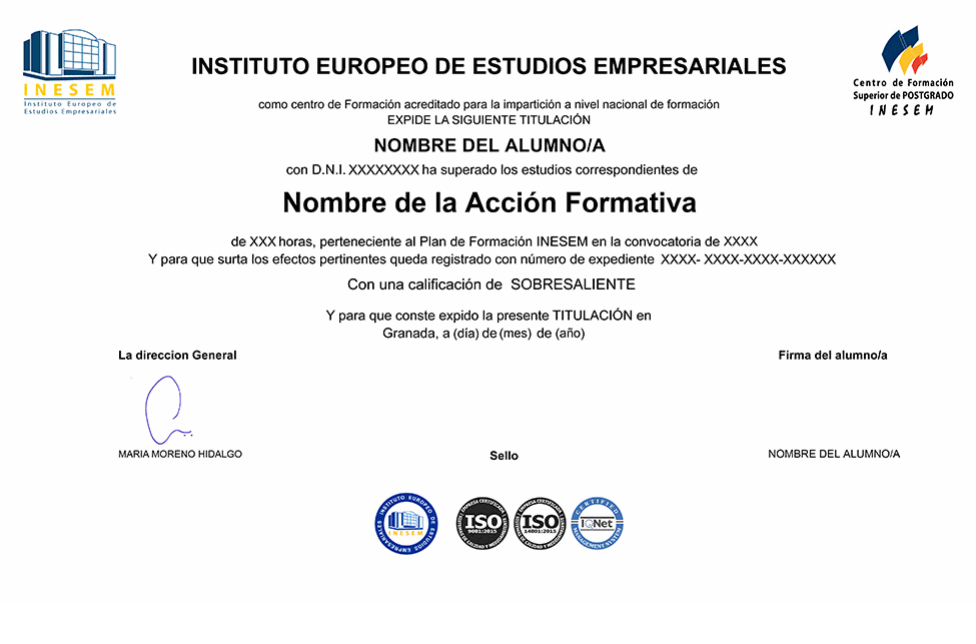

*forma de bonificación*

- Mediante descuento directo en el TC1, a cargo de los seguros sociales que la empresa paga cada mes a la Seguridad Social.

# *metodología*

El alumno comienza su andadura en INESEM a través del Campus Virtual. Con nuestra metodología de aprendizaje online, el alumno debe avanzar a lo largo de las unidades didácticas del itinerario formativo, así como realizar las actividades y autoevaluaciones correspondientes. Al final del itinerario, el alumno se encontrará con el examen final, debiendo contestar correctamente un mínimo del 75% de las cuestiones planteadas para poder obtener el título.

Nuestro equipo docente y un tutor especializado harán un seguimiento exhaustivo, evaluando todos los progresos del alumno así como estableciendo una línea abierta para la resolución de consultas.

El alumno dispone de un espacio donde gestionar todos sus trámites administrativos, la Secretaría Virtual, y de un lugar de encuentro, Comunidad INESEM, donde fomentar su proceso de aprendizaje que enriquecerá su desarrollo profesional.

*materiales didácticos*

- Manual teórico 'Presto Avanzado'
- Manual teórico 'Introducción a PRESTO'
- Manual teórico 'Cómo Realizar un Presupuesto, con Mediciones y Certificaciones'
- Manual teórico 'Complementos Presto y Autodesk'
- Manual teórico 'Microsoft Project 2019'

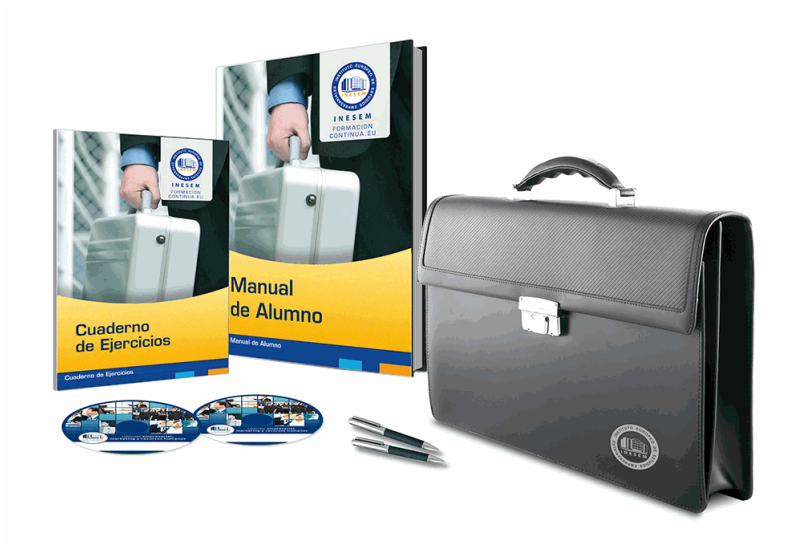

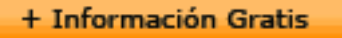

# *profesorado y servicio de tutorías*

Nuestro equipo docente estará a su disposición para resolver cualquier consulta o ampliación de contenido que pueda necesitar relacionado con el curso. Podrá ponerse en contacto con nosotros a través de la propia plataforma o Chat, Email o Teléfono, en el horario que aparece en un documento denominado "Guía del Alumno" entregado junto al resto de materiales de estudio. Contamos con una extensa plantilla de profesores especializados en las distintas áreas formativas, con una amplia experiencia en el ámbito docente.

El alumno podrá contactar con los profesores y formular todo tipo de dudas y consultas, así como solicitar información complementaria, fuentes bibliográficas y asesoramiento profesional. Podrá hacerlo de las siguientes formas:

- **Por e-mail**: El alumno podrá enviar sus dudas y consultas a cualquier hora y obtendrá respuesta en un plazo máximo de 48 horas.

- **Por teléfono**: Existe un horario para las tutorías telefónicas, dentro del cual el alumno podrá hablar directamente con su tutor.

- **A través del Campus Virtual**: El alumno/a puede contactar y enviar sus consultas a través del mismo, pudiendo tener acceso a Secretaría, agilizando cualquier proceso administrativo así como disponer de toda su documentación

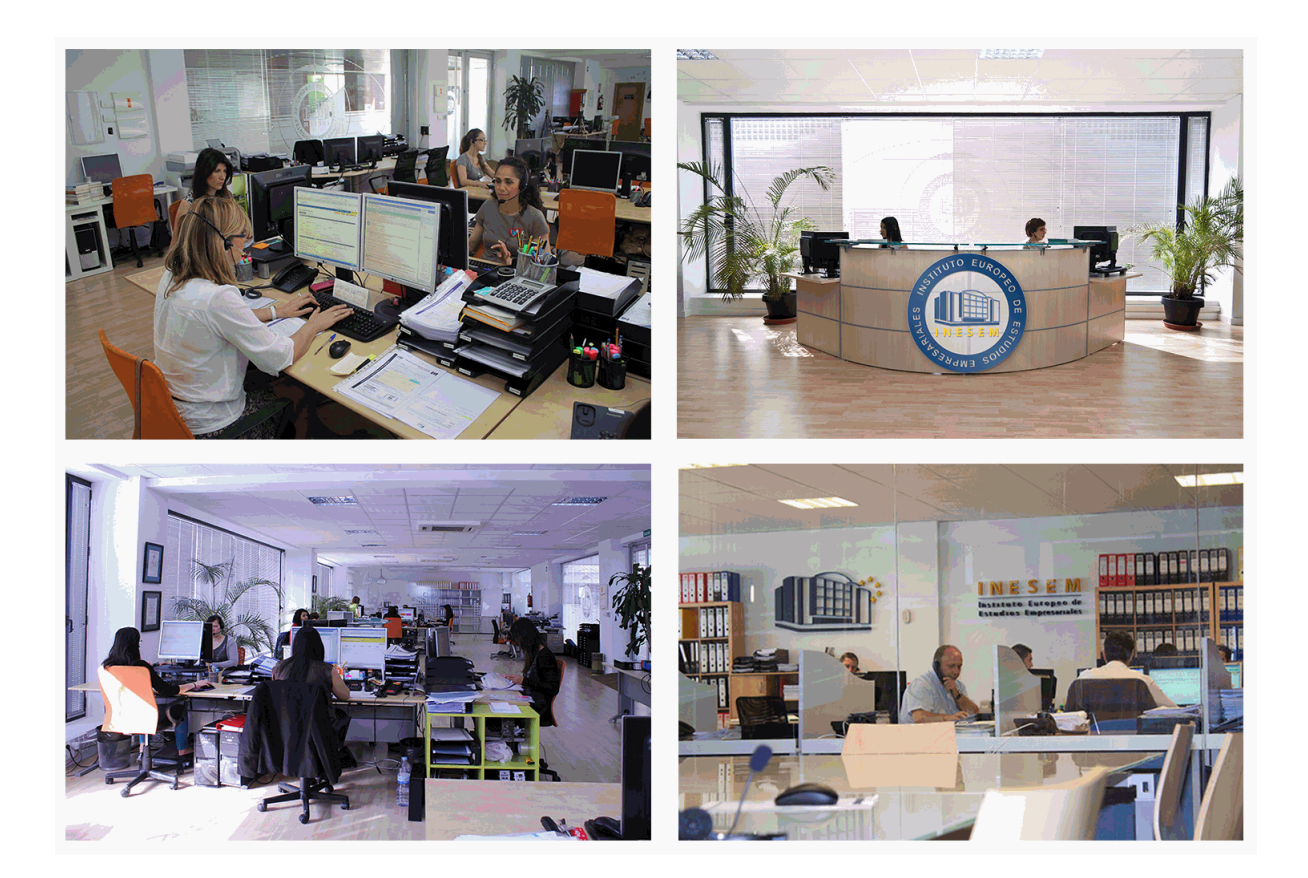

El alumno cuenta con un período máximo de tiempo para la finalización del curso, que dependerá de la misma duración del curso. Existe por tanto un calendario formativo con una fecha de inicio y una fecha de fin.

# *campus virtual online*

especialmente dirigido a los alumnos matriculados en cursos de modalidad online, el campus virtual de inesem ofrece contenidos multimedia de alta calidad y ejercicios interactivos.

# *comunidad*

servicio gratuito que permitirá al alumno formar parte de una extensa comunidad virtual que ya disfruta de múltiples ventajas: becas, descuentos y promociones en formación, viajes al extranjero para aprender idiomas...

# *revista digital*

el alumno podrá descargar artículos sobre e-learning, publicaciones sobre formación a distancia, artículos de opinión, noticias sobre convocatorias de oposiciones, concursos públicos de la administración, ferias sobre formación, etc.

### *secretaría*

Este sistema comunica al alumno directamente con nuestros asistentes, agilizando todo el proceso de matriculación, envío de documentación y solución de cualquier incidencia.

Además, a través de nuestro gestor documental, el alumno puede disponer de todos sus documentos, controlar las fechas de envío, finalización de sus acciones formativas y todo lo relacionado con la parte administrativa de sus cursos, teniendo la posibilidad de realizar un seguimiento personal de todos sus trámites con INESEM

# **PARTE 1. PRESTO. BÁSICO MÓDULO 1. INTRODUCCIÓN A PRESTO**

# **UNIDAD DIDÁCTICA 1. INTRODUCCIÓN**

- 1.¿Para qué sirve Presto?
- 2.Perfiles de uso de Presto
- 3.Instalar y abrir Presto
- 4.Estructura modular de Presto y autorización de módulos
- 5.El interfaz
- 6.El entorno de trabajo
- 7.Propiedades de la obra
- 8.Variables generales de la obra
- 9.Mejoras y novedades de PRESTO

### **UNIDAD DIDÁCTICA 2. LAS HERRAMIENTAS BÁSICAS**

- 1.Archivo
- 2.Edición
- 3.Ver
- 4.Referencias
- 5.Herramientas
- 6.Procesos
- 7.Complementos
- 8.Cálculos
- 9.Informes

# **UNIDAD DIDÁCTICA 3. DEFINICIONES. EL PRESUPUESTO.**

- 1.Ventana presupuesto
- 2.Ventana conceptos
- 3.Ventana entidades
- 4.Ventana sistemas de gestión QMASS
- 5.Ventana Agenda y Fechas
- 6.Ventana archivos
- 7.Ventana relaciones

# **MÓDULO 2. CÓMO REALIZAR UN PRESUPUESTO, CON MEDICIONES Y CERTIFICACIONES**

### **UNIDAD DIDÁCTICA 1. COMO REALIZAR UN PRESUPUESTO, CON MEDICIONES Y CERTIFICACIONES. CREACION DE CONCEPTOS**

- 1.Creación de una obra nueva
- 2.Crear una estructura de capítulos y partidas
- 3.Crear subcapítulos
- 4.Descomponer una partida
- 5.Añadir un texto
- 6.Duplicar concepto
- 7.Modificación de precios y cantidades
- 8.Conceptos de tipo porcentaje Medios auxiliares
- 9.Costes indirectos
- 10.Abrir una referencia
- 11.Copiar un concepto de un cuadro de precios
- 12.Copiar más conceptos del cuadro de precios

- 13.Copiar conceptos de otra obra
- 14.Ordenar conceptos
- 15.Precios auxiliares
- 16.Desplazamientos en la obra

#### **UNIDAD DIDÁCTICA 2. COMO REALIZAR UN PRESUPUESTO, CON MEDICIONES Y CERTIFICACIONES. MEDICIONES**

- 1.Crear líneas de medición
- 2.Mediciones por espacios
- 3.Igual medición

### **UNIDAD DIDÁCTICA 3. COMO REALIZAR UN PRESUPUESTO, CON MEDICIONES Y CERTIFICACIONES. CÓMO TERMINAR UN PRESUPUESTO**

- 1.Ajustar el presupuesto a un importe
- 2.Redondeos
- 3.Deshacer los cambios
- 4.Ventana "Conceptos"
- 5.Añadir agentes de la edificación
- 6.Anotar los distintos porcentajes a aplicar a la obra
- 7.Hacer una copia de seguridad

### **UNIDAD DIDÁCTICA 4. COMO REALIZAR UN PRESUPUESTO, CON MEDICIONES Y CERTIFICACIONES. IMPRESIÓN DE RESULTADOS. CONEXIÓN CON OTROS PROGRAMAS**

- 1.Imprimir las mediciones y el presupuesto
- 2.Imprimir el resumen del presupuesto
- 3.Obtener más resultados impresos del presupuesto
- 4.Personalizar informes: insertar un logotipo en la cabecera
- 5.Conexión con otros programas

### **UNIDAD DIDÁCTICA 5. COMO REALIZAR UN PRESUPUESTO, CON MEDICIONES Y CERTIFICACIONES.**

### **CERTIFICACIONES**

- 1.Gestión de fechas
- 2.Certificar por líneas de certificación
- 3.Certificar por fases
- 4.Resumen de certificación

### **UNIDAD DIDÁCTICA 6. DISEÑO DE INFORMES.**

- 1.Vista Preliminar
- 2.Exportar
- 3.Diseño de informes

# **MÓDULO 3. COMPLEMENTOS PRESTO Y AUTODESK**

### **UNIDAD DIDÁCTICA 1. PRESTO CAD. COMPLEMENTO AUTOCAD PARA PRESTO**

- 1.XCA: Mediciones generadas con Allplan
- 2.Importar medición CAD
- 3.Archivo
- 4.Ver
- 5.Medición
- 6.Ventana del dibujo

### **UNIDAD DIDÁCTICA 2. COST-IT. COMPLEMENTO REVIT PARA PRESTO**

- 1.Compatibilidad y opciones de Cost-it
- 2.Exportar elementos de Revit a Presto
- 3.Asociar elementos del modelo de Revit a un cuadro de precios
- 4.Localizar mediciones de Presto en elementos de Revit
- 5.Sellar y Filtrar elementos
- 6.Estructura del presupuesto generado en Cost-it
- 7.Gestión de cambios del modelo
- + Información Gratis

 8.Importar a Revit desde Presto 9.Arrastrar 10.Mejoras de la versión de Cost-it

# **PARTE 2. PRESTO. AVANZADO**

# **UNIDAD DIDÁCTICA 1. DEFINICIONES. CONTRATOS, CONTROL ECONÓMICO**

- 1.Contratos
- 2.Control económico
- 3.Documentos

### **UNIDAD DIDÁCTICA 2. LAS HERRAMIENTAS DE COMPRAS Y CONTROL**

- 1.Herramientas
- 2.Complementos
- 3.Cálculos

### **UNIDAD DIDÁCTICA 3. CÓMO REALIZAR UN PRESUPUESTO DE COSTES ESTIMADOS**

- 1.Crear y planificar un presupuesto de costes
- 2.Crear un presupuesto de costes (Objetivo)
- 3.Diferente descomposición en presupuesto y en objetivo
- 4.Informes de la planificación económica (Objetivo)
- 5.Periodificar el objetivo (Planificación)

6.Informes de la planificación económica (Planificación)

### **UNIDAD DIDÁCTICA 4. OPERACIONES DE COMPRAS**

- 1.Crear un cuadro de grupos
- 2.Asociar proveedores a grupos
- 3.Configuración
- 4.Elegir los conceptos a comprar. Subcontratas
- 5.Asociar el grupo de compra (contratos) a cada concepto
- 6.Calcular los recursos necesarios para ejecutar la obra
- 7.Crear los contratos
- 8.Añadir proveedores para que oferten un contrato
- 9.Eliminar ofertantes de un contrato
- 10.Añadir cláusulas a un contrato
- 11.Solicitar precios a los ofertantes del contrato
- 12.Introducir los precios ofertados por los proveedores
- 13.Adjudicar el contrato a un proveedor
- 14.Preparar el pedido
- 15.Informes de Presto Compras

### **UNIDAD DIDÁCTICA 5. OPERACIONES DE FACTURACIÓN**

- 1.Anotar una factura y sus suministros
- 2.Retención de garantía
- 3.Añadir vencimientos a una factura
- 4.Marcar un vencimiento como pagado
- 5.Completar el ejemplo anotando las siguientes facturas
- 6.Facturas emitidas a clientes
- 7.Facturas proforma
- 8.Anotar el pago de un grupo de vencimientos
- 9.Analizar importes por fechas
- 10.Analizar el estado de cuentas de los proveedores
- 11.Analizar las compras de un concepto
- 12.Estudiar los suministros de la obra
- 13.Informes de Presto Control (facturas)
- 14.Contabilidad. Logic Class y ContaPlus

#### **UNIDAD DIDÁCTICA 6. PEDIDOS Y ENTREGAS**

- 1.Realizar pedidos
- 2.Anotar la entrega completa de un pedido
- 3.Completar el ejemplo
- 4.Anotar la entrega parcial de un pedido
- 5.Resultados
- 6.Informes de Presto Control (Entregas)

# **UNIDAD DIDÁCTICA 7. CÁLCULO DE COSTES REALES**

- 1.Designación de destinos
- 2.Consumo de partidas subcontratadas
- 3.Cálculo del coste hasta la certificación actual
- 4.Imputar una parte de un suministro
- 5.Consumo de conceptos básicos
- 6.Analizar las imputaciones de un determinado destino
- 7.Introducir la producción de las partidas certificables
- 8.Informes de control de costes

# **UNIDAD DIDÁCTICA 8. LOS ASISTENTES**

- 1.Uso de los asistentes
- 2.Introducción de datos
- 3.Resultados
- 4.Ventanas especiales para el desarrollo de asistentes
- 5.Arquitectos. Cálculo estimado de honorarios
- 6.Costes de referencia
- 7.Predimensionadores
- 8.Análisis de rentabilidad de promociones
- 9.Ayudas a la medición
- 10.La gestión de la calidad. QMASS

### **UNIDAD DIDÁCTICA 9. CÓMO REALIZAR UNA PLANIFICACIÓN**

- 1.Estructura del diagrama
- 2.Duraciones
- 3.Precedencias
- 4.Cálculo y ajuste
- 5.Visualización
- 6.Modificación del diagrama

# **PARTE 3. PROJECT 2019**

# **UNIDAD DIDÁCTICA 1. INTRODUCCIÓN A PROJECT 2019**

- 1.Conceptos iniciales de administración de Proyectos
- 2.Entrar y salir del programa
- 3.El Interfaz Componentes de la ventana de Project 2019

# **UNIDAD DIDÁCTICA 2. PRIMEROS PASOS. OPCIONES DE VISUALIZACIÓN Y PERSONALIZACIÓN CON**

# **PROJECT 2019**

- 1.Crear un nuevo proyecto
- 2.Ver un proyecto
- 3.Cambiar la escala temporal de una vista
- 4.Ocultar o mostrar una columna (quitar o agregar una columna)
- 5.Ajustar el texto en una celda
- 6.Dar formato al gráfico de barras de una vista Diagrama de Gantt

# **UNIDAD DIDÁCTICA 3. PROGRAMACIÓN DE TAREAS CON PROJECT 2019**

- 1.Conceptos Opciones de programación
- 2.Crear tareas únicas y repetitivas
- + Información Gratis
- 3.Organizar tareas en subtareas y tareas de resumen
- 4.Crear un hito
- 5.Desactivar una tarea
- 6.Interrumpir el trabajo en una tarea (dividir una tarea)
- 7.Vincular tareas dentro del proyecto
- 8.Delimitar las tareas (restricciones)

9.Uso de la herramienta Inspeccionar

### **UNIDAD DIDÁCTICA 4. PROGRAMACIÓN DE RECURSOS CON PROJECT 2019**

- 1.Tipos de recursos
- 2.Agregar recursos
- 3.Asignar recursos
- 4.Administrar recursos Redistribuir asignaciones
- 5.Trabajar con la vista Organizador de equipo
- 6.Agrupar tareas o recursos

# **UNIDAD DIDÁCTICA 5. ASIGNACIÓN DE COSTOS CON PROJECT 2019**

- 1.Tipos de costos que están disponibles en Project
- 2.Asignación de costos a recursos
- 3.Recursos de costo
- 4.Asignación de costos a tareas
- 5.Acumulación de costos
- 6.Visualización de los costos del proyecto

### **UNIDAD DIDÁCTICA 6. SEGUIMIENTO DE PROYECTOS CON PROJECT 2019**

- 1.Crear o actualizar una línea de base o un plan provisional
- 2.Introducir el porcentaje completado de las tareas
- 3.Ruta crítica para la administración del proyecto

### **UNIDAD DIDÁCTICA 7. GUARDAR, EXPORTAR E IMPRIMIR, CON PROJECT 2019**

- 1.Guardar un proyecto
- 2.Exportar o importar datos a otro formato de archivo
- 3.Imprimir una vista o informe

### **UNIDAD DIDÁCTICA 8. TRABAJAR CON VARIOS PROYECTOS**

- 1.Inserción de un proyecto en un proyecto principal
- 2.Realizar cambios en un subproyecto sin cambiar el archivo original
- 3.Mostrar una única ruta crítica para varios proyectos
- 4.Cómo se ven afectados los recursos cuando se combinan los archivos
- 5.Grupo de recursos
- 6.Comparar proyectos